# **SANworks™ by Compaq**

<span id="page-0-0"></span>Release Notes - Windows NT and 2000 Kit V2.0 for Enterprise Virtual Array

<span id="page-0-2"></span>Part Number: AA-RR09C-TE

<span id="page-0-1"></span>**Second Edition (July 2002)**

**Product Version: 2.0**

This document contains the most recent product information about the *SANworks™ by Compaq* Windows NT and 2000 Kit V2.0 used for integrating host servers with the *StorageWorks™ by Compaq*™ Enterprise Virtual Array (VCS Version 2.0).

For the latest version of these Release Notes and other Enterprise Virtual Array documentation, visit the Compaq website at:

<http://www.compaq.com/products/storageworks>

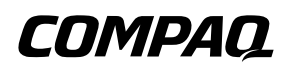

© 2002 Compaq Information Technologies Group, L.P.

Compaq, the Compaq logo, SANworks, StorageWorks, Tru64, and OpenVMS are trademarks of Compaq Information Technologies Group, L.P.

UNIX is a trademark of The Open Group.

Microsoft, Windows, and Windows NT are trademarks of Microsoft Corporation.

Intel is a trademark of Intel Corporation.

All other product names mentioned herein may be trademarks of their respective companies.

Confidential computer software. Valid license from Compaq required for possession, use or copying. Consistent with FAR 12.211 and 12.212, Commercial Computer Software, Computer Software Documentation, and Technical Data for Commercial Items are licensed to the U.S. Government under vendor's standard commercial license.

Compaq shall not be liable for technical or editorial errors or omissions contained herein. The information in this document is provided "as is" without warranty of any kind and is subject to change without notice. The warranties for Compaq products are set forth in the express limited warranty statements accompanying such products. Nothing herein should be construed as constituting an additional warranty.

Compaq service tool software, including associated documentation, is the property of and contains confidential technology of Compaq Computer Corporation. Service customer is hereby licensed to use the software only for activities directly relating to the delivery of, and only during the term of, the applicable services delivered by Compaq or its authorized service provider. Customer may not modify or reverse engineer, remove, or transfer the software or make the software or any resultant diagnosis or system management data available to other parties without Compaq's or its authorized service provider's consent. Upon termination of the services, customer will, at Compaq's or its service provider's option, destroy or return the software and associated documentation in its possession.

Printed in the U.S.A.

[Release Notes - Windows NT and 2000 Kit V2.0 for Enterprise Virtual Array](#page-0-0) [Second Edition \(July 2002\)](#page-0-1) [Part Number: AA-RR09C-TE](#page-0-2)

### <span id="page-2-0"></span>**Release Notes Contents**

These release notes cover the following major topics:

- • [Release Notes Contents](#page-2-0), [page 3](#page-2-0)
- • [Intended Audience](#page-3-1), [page 4](#page-3-1)
- • [Conventions, page 4](#page-3-0)
- • [Enterprise Virtual Array Storage System](#page-4-2), [page 5](#page-4-2)
	- — [Enterprise Virtual Array System Software](#page-4-0), [page 5](#page-4-0)
	- — [Enterprise Virtual Array Documentation](#page-4-1), [page 5](#page-4-1)
	- — [Kit Description](#page-5-1), [page 6](#page-5-1)
	- — [Support Release Information, page 6](#page-5-2)
	- — [Supported Configurations, page 6](#page-5-3)
- • [Adobe Acrobat Reader](#page-5-0), [page 6](#page-5-0)
- • [Supported Operating Systems](#page-6-0), [page 7](#page-6-0)
	- — [Multiple Path Support,](#page-7-0) [page 8](#page-7-0)
	- — [Single Path Support Configurations](#page-7-1), [page 8](#page-7-1)
- • [Supported Servers, page 8](#page-7-2)
- • [Operating Constraints, page 10](#page-9-0)
- • [Avoiding Problem Situations](#page-9-1), [page 10](#page-9-1)
- • [Enterprise Storage System Notes, page 11](#page-10-0)
- • [Licensing Support Information](#page-11-0), [page 12](#page-11-0)
- • [Host Considerations](#page-12-1), [page 13](#page-12-1)
- • [Storage System Scripting Utility for Enterprise Virtual Array](#page-12-0), [page 13](#page-12-0)
- • [KGPSA Popup Message with Driver Update Utility](#page-13-0), [page 14](#page-13-0)

### <span id="page-3-1"></span>**Intended Audience**

This document is intended to assist customers who purchased the StorageWorks by Compaq Enterprise Virtual Array and the associated SANworks by Compaq Operating System kits. Other associated software packages are:

- SANworks by Compaq Virtual Controller Software Package V2.0 for Dual HSV Controllers by Compaq
- SANworks by Compaq Snapshot for Virtual Controller Software V2.0 for Dual HSV Controllers by Compaq

This document is also intended for use by Compaq Customer Service personnel responsible for installing and maintaining designated devices associated with this storage system.

## <span id="page-3-0"></span>**Conventions**

The following conventions are used throughout this document:

- Unless otherwise specified, all references to VCS V2.0 refer to the software package (kit) and documentation version level. These software packages and documentation support VCS V2.0.
- Unless otherwise specified, all documentation that supports VCS V1.0, VCS V1.01, and VCS V1.02, also supports VCS 2.0.
- The *SANworks System Software for Enterprise Virtual Array by Compaq* is the storage system software that contains Virtual Controller Software (VCS), Environmental Monitoring Unit (EMU) firmware, programmable component images, diagnostics, and message files. This storage system software is usually represented by a four-digit number, for example V2.000. The VCS version number is the first three digits of the storage system software version, for example, V2.00
- Unless otherwise specified, all references to a controller or controller pair should be interpreted as the HSV110 Controller or HSV110 Controller pair.
- Unless otherwise specified, all references to the Enterprise Storage System or storage system should be interpreted as the Enterprise Virtual Array.
- Unless otherwise specified, all references to rack should be interpreted as the 9000-Series Enterprise Storage System Rack.
- Unless otherwise specified, all licensing references to host ID should be interpreted as the storage system World Wide Name (WWN).
- Unless otherwise specified, all references to the management appliance should be interpreted as the Compaq SANworks Management Appliance.
- Unless otherwise specified, all references to a single instance of a management agent, or the element manager, should be interpreted as the Compaq SANworks HSV Element Manager.
- The term Fabric means Fibre Channel Switched (FC-SW) connectivity.

# <span id="page-4-2"></span>**Enterprise Virtual Array Storage System**

This document contains the most recent product information about the Enterprise Virtual Array. An Enterprise Virtual Array storage system consists of the following:

- One pair of HSV110 Controllers.
- An array of physical disk drives that the controller pair controls. The disk drives are located in drive enclosures that house the support systems for the disk drives.
- Associated physical, electrical, and environmental systems.
- The HSV Element Manager, which is the graphical interface to the storage system. The element manager software resides on the Management Appliance and is accessed through a browser.
- Management Appliance, switches and cabling.
- At least one host attached through the fabric.

#### <span id="page-4-0"></span>**Enterprise Virtual Array System Software**

SANworks Virtual Controller Software (VCS) V2.0 by Compaq provides storage software capability for the HSV110 Array Controller and is provided in the VCS V2.0 software kit.

#### <span id="page-4-1"></span>**Enterprise Virtual Array Documentation**

The Enterprise Virtual Array Catalog of Associated Documentation is included on the Technical Documentation page. You can display a comprehensive list of Enterprise Virtual Array documentation, as well as associated product documentation that may be required to operate your storage system. To access the Technical Documentation page, go to:

<http://www.compaq.com/products/storageworks/enterprise/documentation.html>

#### <span id="page-5-1"></span>**Kit Description**

The purpose of this section is to describe the SANworks by Compaq Windows NT and 2000 Kit V2.0 for Enterprise Virtual Array contents.

The SANworks by Compaq Windows NT and 2000 Kit V2.0 for Enterprise Virtual Array contains the following items:

- Release Notes for Windows NT and 2000 Kit V2.0 for Enterprise Virtual Array
- SANworks<sup>™</sup> by Compaq Windows NT and 2000 Kit V2.0 for Enterprise Virtual Array Installation and Configuration Guide
- StorageWorks Worldwide Warranty
- StorageWorks Telephone Book
- Licensing Materials
- CD-ROM—includes drivers (if applicable), Storage System Scripting Utility (SSSU), and documentation

### <span id="page-5-2"></span>**Support Release Information**

For future product support release information visit <http://www.compaq.com/support/files/storage/index.html>. This website provides downloadables for storage products.

### <span id="page-5-3"></span>**Supported Configurations**

Refer to the Enterprise Virtual Array Quick Specs for supported configurations.

## <span id="page-5-0"></span>**Adobe Acrobat Reader**

The CD-ROM that ships with this kit includes two versions of Adobe Acrobat reader—one that runs directly from the CD and one that can be installed on your server. If you access the documents on the CD through the CD browser interface, the default setup runs the reader from the CD. Alternatively, you can run *rp500enu.exe* from the \Demo\Acrobat directory to install the reader on your server.

#### **Issues with Acrobat Reader**

The following list describes issues that have been encountered with Acrobat reader on Windows when attempting to access documents from the CD browser interface:

- Reading PDF files from within the CD browser interface (using the reader running directly from the CD) and clicking hyperlinks can produce application hangs. To work around this, try opening the documents directly from the \Docs directory on the CD.
- If Acrobat 4 is running and you attempt to access the PDF files through the CD browser interface, Acrobat 5 starts from the CD and causes errors. To avoid such errors, close Acrobat 4 and open the document again using the installed version of Acrobat reader.

# <span id="page-6-0"></span>**Supported Operating Systems**

The Enterprise Virtual Array storage system is compatible with the following operating systems:

- Tru64 UNIX
- Windows NT
- Windows 2000
- OpenVMS
- Sun Solaris
- HP-UX
- IBM AIX

[Table 1–1](#page-6-1) lists the operating system's specifications, which are compatible with the Enterprise Virtual Array.

**NOTE:** Table 1-1 contains current minimum level operating system specifications at the time of Enterprise Virtual Array V2.0 release. Some component versions may change due to revision. For the latest version information, go to: <http://www.compaq.com>.

<span id="page-6-1"></span>. **Table 1–1: Operating System Specifications**

| Operating<br>System   | <b>OS</b><br><b>Version</b> | Clustering  | FCA (HBA)       | <b>Adapter</b><br><b>Firmware</b> | Adapter<br>Driver | <b>Secure</b><br>Path    |
|-----------------------|-----------------------------|-------------|-----------------|-----------------------------------|-------------------|--------------------------|
| Windows NT<br>(Intel) | 4.0/SP 6a                   | <b>MSCS</b> | LP8000          | ddb382a1BIOS<br>1.60a5            | 4-4.81a9          | $4.0*$<br>(kit<br>1030B) |
|                       |                             |             | LP952 (FCA2101) | rcb382a1BIOS<br>1.60a5            | 4-4.81a9          | $4.0*$<br>(kit<br>1030B) |

| <b>Operating</b><br>System | <b>OS</b><br><b>Version</b>    | <b>Clustering</b> | FCA (HBA)       | <b>Adapter</b><br><b>Firmware</b> | Adapter<br><b>Driver</b> | Secure<br>Path           |
|----------------------------|--------------------------------|-------------------|-----------------|-----------------------------------|--------------------------|--------------------------|
| Windows 2000<br>(32-bit)   | $5.0/SP$ 2.<br>SP <sub>3</sub> | <b>MSCS</b>       | LP8000          | ddb382a1BIOS<br>1.60a5            | 5-4.81a9                 | $4.0*$<br>(kit<br>1030B) |
|                            |                                |                   | LP952 (FCA2101) | rcb382a1BIOS<br>1.60a5            | 5-4.81a9                 | $4.0*$<br>(kit<br>1030B) |

**Table 1–1: Operating System Specifications (Continued)**

\*SecurePath V3.1A & V3.1 SP2 is only supported for migration purposes during the upgrade of VCS from V1.x to V2.0

**Table 1–2: Supported Browsers**

| ΟS                  | <b>OS Version</b> | <b>Browser</b>        | <b>Version</b>    |
|---------------------|-------------------|-----------------------|-------------------|
| Windows NT (Intel)  | 4.0               | Netscape Communicator | V <sub>4.79</sub> |
|                     |                   | Internet Explorer     | V5.5              |
| Windows 2000<br>5.0 |                   | Netscape Communicator | V4.79             |
| $(32-bit)$          |                   | Internet Explorer     | V5.5              |

#### <span id="page-7-0"></span>**Multiple Path Support**

Windows requires the installation of Compaq SANworks Secure Path on each host to achieve high availability multiple path capability. Secure Path is licensed on a per-host basis.Each Windows host requires Secure Path for Windows . Reference [Table 1–1](#page-6-1) for the specific Secure Path versions.

### <span id="page-7-1"></span>**Single Path Support Configurations**

A Windows 2000 or Windows NT server with a single FCA supports single path mode.

**IMPORTANT:** Single path mode should not be used in mission critical environments. See the white paper for further details.

See Connecting Single HBA Servers to the Enterprise Virtual Array without Secure Path white paper for more information at: <http://thenew.hp.com/country/us/eng/prodserv/storage.html>

## <span id="page-7-2"></span>**Supported Servers**

The following section list the servers supported by the Enterprise Virtual Array.

#### **Supported Compaq Proliant Servers**

[Table 1–3](#page-8-0) lists the Enterprise Virtual Array compatible Compaq Proliant-series servers.

| <b>Proliant</b> | <b>NT4.0/W2K</b><br>Compaq<br>Single Server<br>supported | <b>NT4.0/W2K</b><br>Compaq Cluster<br>supported | <b>NT4.0</b><br>Microsoft<br><b>HCL</b><br>Certified* | Windows 2000<br>Microsoft HCL<br>Certified |
|-----------------|----------------------------------------------------------|-------------------------------------------------|-------------------------------------------------------|--------------------------------------------|
| <b>DL760</b>    | $\checkmark$                                             | $\checkmark$                                    | X                                                     | $\checkmark$                               |
| <b>DL580</b>    | $\checkmark$                                             | $\checkmark$                                    | X                                                     | $\checkmark$                               |
| <b>DL380</b>    | $\checkmark$                                             | ✓                                               | X                                                     |                                            |
| <b>DL360</b>    | $\checkmark$                                             | $\checkmark$                                    | X                                                     | $\checkmark$                               |
| ML750           | $\checkmark$                                             | $\checkmark$                                    | $\mathsf{x}$                                          | Will certify on demand                     |
| <b>ML570</b>    | $\checkmark$                                             | $\checkmark$                                    | X                                                     | Will certify on demand                     |
| <b>ML530</b>    | $\checkmark$                                             | $\checkmark$                                    | X                                                     | Will certify on demand                     |
| <b>ML370</b>    | $\checkmark$                                             | X                                               | X                                                     | x                                          |
| ML350           | $\checkmark$                                             | $\pmb{\mathsf{x}}$                              | X                                                     | Will not be certified                      |
| 8500            | $\checkmark$                                             | $\checkmark$                                    | X                                                     | Will certify on demand                     |
| 8000            | $\checkmark$                                             | $\checkmark$                                    | X                                                     | $\mathbf{x}$                               |
| 7000            | $\checkmark$                                             | $\mathsf{x}$                                    | X                                                     | X                                          |
| 6500            | $\checkmark$                                             | X                                               | X                                                     | X                                          |
| 6400R           | $\checkmark$                                             | $\checkmark$                                    | X                                                     | $\mathsf{x}$                               |
| 6000            | $\checkmark$                                             | $\mathsf{x}$                                    | X                                                     | X                                          |
| 5500R           | $\checkmark$                                             | $\mathsf{x}$                                    | X                                                     | X                                          |
| 3000            | $\checkmark$                                             | $\mathsf{x}$                                    | $\mathsf{x}$                                          | X                                          |
| 1850R           | $\checkmark$                                             | $\checkmark$                                    | X                                                     | X                                          |
| 1600            | $\checkmark$                                             | X                                               | X                                                     | X                                          |
| 800             | $\checkmark$                                             | $\pmb{\mathsf{x}}$                              | $\pmb{\times}$                                        | $\mathsf{x}$                               |

<span id="page-8-0"></span>**Table 1–3: Supported Compaq Proliant Servers**

Legend:

3- Supported; Certified

x - Not supported; Not Certified

\* Microsoft will no longer accept submittals for HCL certification on NT 4.0.

|                    | Windows 2000               | <b>Windows 2000</b>  | <b>Windows 2000</b>        |
|--------------------|----------------------------|----------------------|----------------------------|
| <b>Server Type</b> | Single server<br>supported | Cluster<br>supported | Microsoft HCL<br>Certified |
| <b>HP LXr 8500</b> |                            |                      |                            |
| <b>IBM 8500R</b>   |                            |                      |                            |
| <b>Dell 8450</b>   |                            |                      |                            |

**Table 1–4: Supported Intel-based Servers**

Legend:

 $\checkmark$  - Supported; Certified

x - Not supported; Not Certified

# <span id="page-9-0"></span>**Operating Constraints**

Any operating constraints specific to the Enterprise Virtual Array hardware and HSV Element Manager can be found in their respective release notes.

#### **Failover/Failback**

There are specific failback preference setting for the HSV controllers that are operating system specific (see the Enterprise Virtual Array hardware release notes for details).

# <span id="page-9-1"></span>**Avoiding Problem Situations**

Avoiding problem situations specific to the Compaq SANworks Management Appliance can be found in the Management Appliance Update January 2002 Release Notes.

Avoiding problem situations specific to the Compaq SANworks HSV Element Manager can be found in the HSV Element Manager Release Notes.

In addition, avoiding problem situations pertaining Enterprise Virtual Array hardware can be found in the hardware release notes.

#### **Secure Path Version**

The Enterprise Virtual Array with VCS 2.0 should not be operated with a down version of Secure Path. Ensure that you have the current version for your operating system (see [Table 1–1](#page-6-1)).

#### **Codeload Usage**

When a maximum configured system is running at maximum load, codeload functionality cannot be used effectively due to Secure Path timing constraints. The system may time out before codeload is completed. Because of this behavior, VCS upgrade should be done during off peak usage.

#### **Disk Resource Pending Timeout for Large Configurations**

In order to ensure continuous operation of Disk Resources across SAN perturbations with Disk Resource counts greater than eight, Compaq recommends that the Pending Timeout parameter for each Disk Resource be increased from 180 seconds to 360 seconds.

To view and set the Pending Timeout parameter:

- 1. Open the **Microsoft Cluster Administrator.**
- 2. Select a **Disk Group** resource in the left pane.
- 3. Right click each Disk Resource in right pane, one at a time, and select **Properties**.
- 4. Select the **Advanced** tab from the **Properties** menu.
- 5. Locate the **Pending Timeout** value and change it to **360**.
- 6. Click **OK**.

# <span id="page-10-0"></span>**Enterprise Storage System Notes**

#### **Cable Requirements**

When an Enterprise Virtual Array is installed, an SC–to–LC (1-Gb to 2-Gb) cable is required for host connectivity. [Table 1–5](#page-11-1) provides a listing of available cables.

<span id="page-11-1"></span>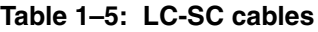

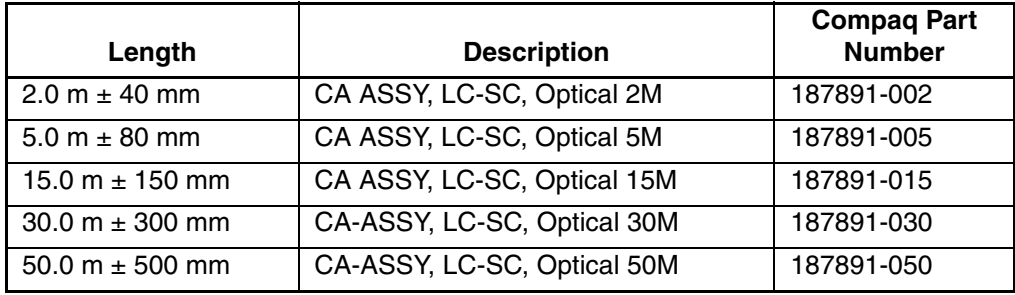

#### **Table 1–6: LC-LC cables**

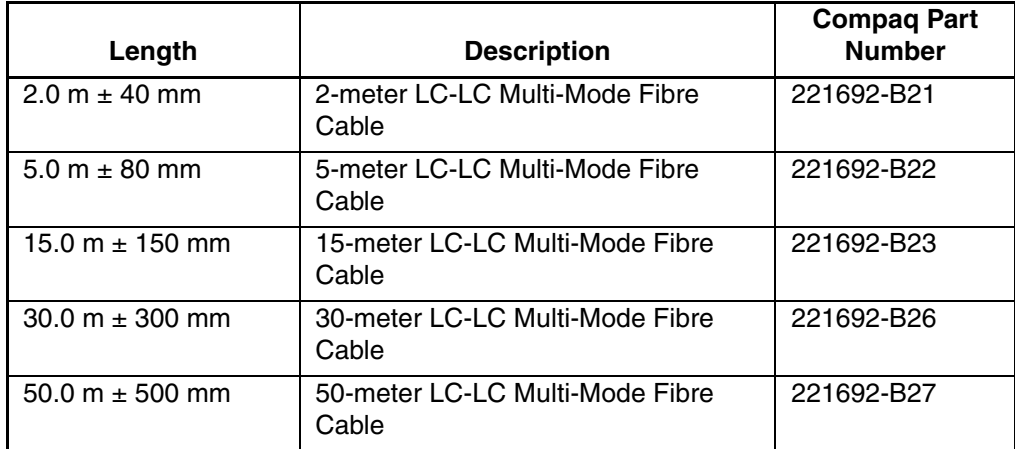

### <span id="page-11-0"></span>**Licensing Support Information**

If you have trouble obtaining a License Key or need other licensing support information, refer to the *StorageWorks by Compaq Enterprise Virtual Array License Instructions* which are shipped with the VCS V2.0 software kit.

For assistance with incorrect Authorization ID, contact your authorized Compaq Authorized Service Provider.

For assistance with lost Authorization ID and Authorization ID not shipped, contact your Compaq order channel.

# <span id="page-12-1"></span>**Host Considerations**

This section contains information on issues and important reminders regarding the host servers.

### **Registry Growth in Windows**

The Windows Plug-and-Play architecture has a limitation on the number of plug-and-play devices that are added or removed from the registry. Whenever devices are added or removed, or snapshots created or deleted, entries are added to the registry by the Plug-and-Play manager, potentially causing the registry to grow beyond the allowed capacity.

If more than 700 entries are in the registry, the next time the system reboots for any reason, the following error message occurs before the operating system boots up:

Failed to load Windows 2000 due to a file missing or corrupt in the \WINNT\SYSTEM32\CONFIG\SYSTEM directory.

Refer to the Microsoft Knowledge Base article (Q269075), which provides more information about the registry growth problem.

# <span id="page-12-0"></span>**Storage System Scripting Utility for Enterprise Virtual Array**

Refer to the HSV Element Manager release notes prior to using the Storage System Scripting Utility (SSSU), as SSSU communicates directly with the element manager.

## <span id="page-13-0"></span>**KGPSA Popup Message with Driver Update Utility**

When running the driver update utility you may see one popup message that says "Digital Signature Not Found." Click "yes" to continue the installation.

The digital signature for the driver is there and the driver will install correctly.

You can verify this digital signature by going to:

Control Panel -> Administrative Tools -> Computer Management -> Device Manager -> SCSI and RAID Controllers, right click on the Compaq KGPSA-xx, PCI-Fibre Channel HBA (with adjunct driver), select properties, select the driver tab and you can see the "Digital Signer:" section includes "Microsoft Windows Hardware Compatibility Publ." This "Digital Signer:" section verifies that a digital signature was found for the specified driver.